# **Hướng dẫn giao dịch Opulen an toàn, đơn giản, giá tốt nhất**

Chúng tôi thấy rằng, nhiều nhà đầu tư mới không biết làm thế nào để **mua bán Opulen** an toàn trong khi nền tảng này không cho phép giao dịch bằng VND. Để giúp người dùng biết cách mua bán coin và tiếp cận được sàn OTC uy tín, chúng tôi xin chia sẻ chi tiết trong bài viết dưới đây. Hãy cùng theo dõi ngay nhé!

## **Cách mua bán USDT BEP20 Opulen trên sàn Muabanusdt.io**

### **Cách mua USDT Opulen**

**Bước 1**: Truy cập trang chủ Muabanusdt.io tại địa chỉ [https://muabanusdt.io/.](https://muabanusdt.io/) Tiếp theo, chọn "Tôi muốn MUA" trong cột tỷ giá mới cập nhật và chọn đồng USDT.

**Bước 2**: Bạn điền thông tin vào phiếu đặt mua USDT như bên dưới:

- Giao thức cần chọn BSC [BNB Smart Chain (BEP20)].
- Số lượng cần mua
- Nhập địa chỉ ví Opulen của bạn. Bạn cần vào sàn Opulen để sao chép địa chỉ ví
- Số điện thoại của bạn
- Email: nhập địa chỉ email để nhận hóa đơn từ sàn Muabanusdt.io

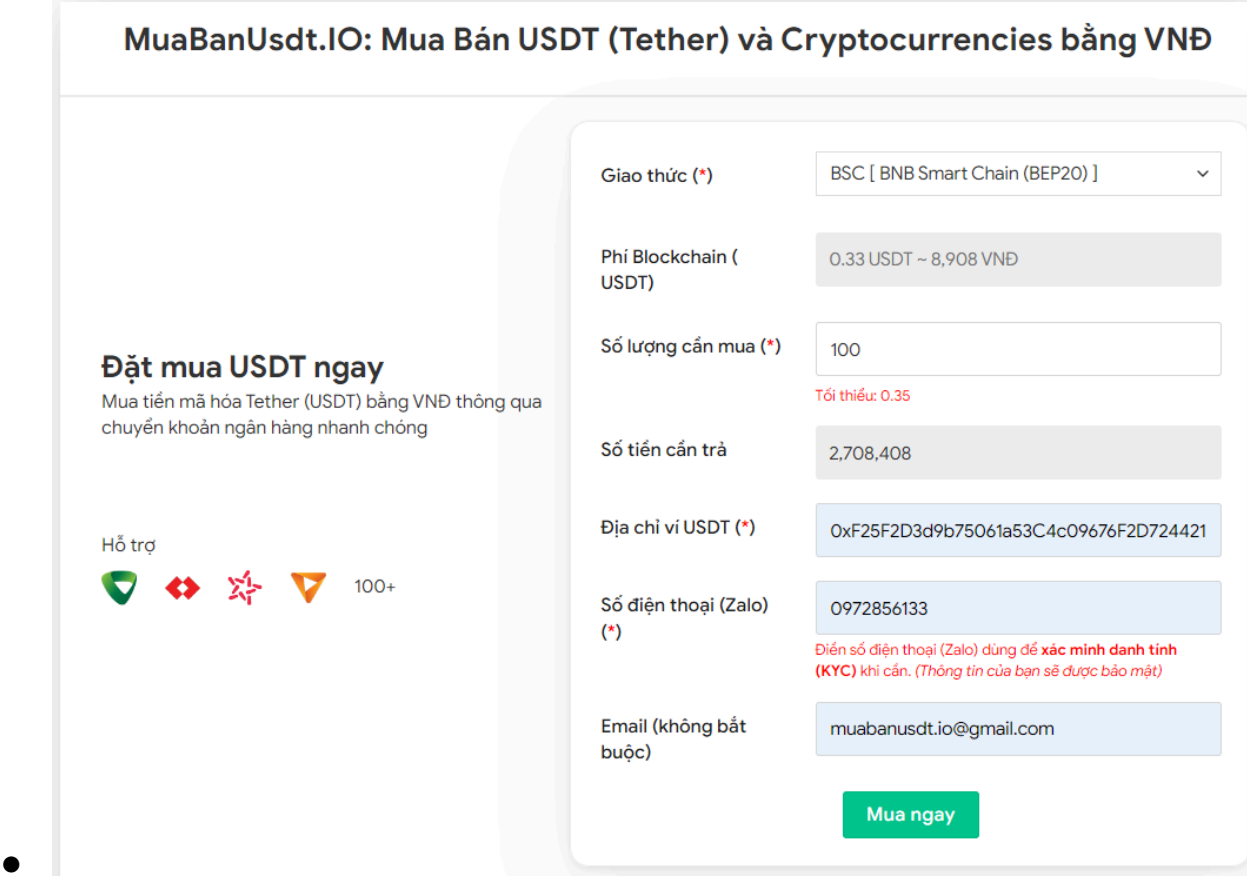

Đặt đơn mua USDT

**Bước 3**: Nhấn **MUA NGAY**. Hóa đơn xác nhận mua USDT sẽ được hiển thị trên hệ thống. Bạn hãy đọc kỹ thông tin trên hóa đơn này, chú ý nhiều đến phần mã giao dịch và hướng dẫn thanh toán. Sau đó, bạn chuyển tiền đến số tài khoản của sàn Muabanusdt.io, kèm nội dung chuyển khoản.

#### Hóa đơn xác nhận mua USDT

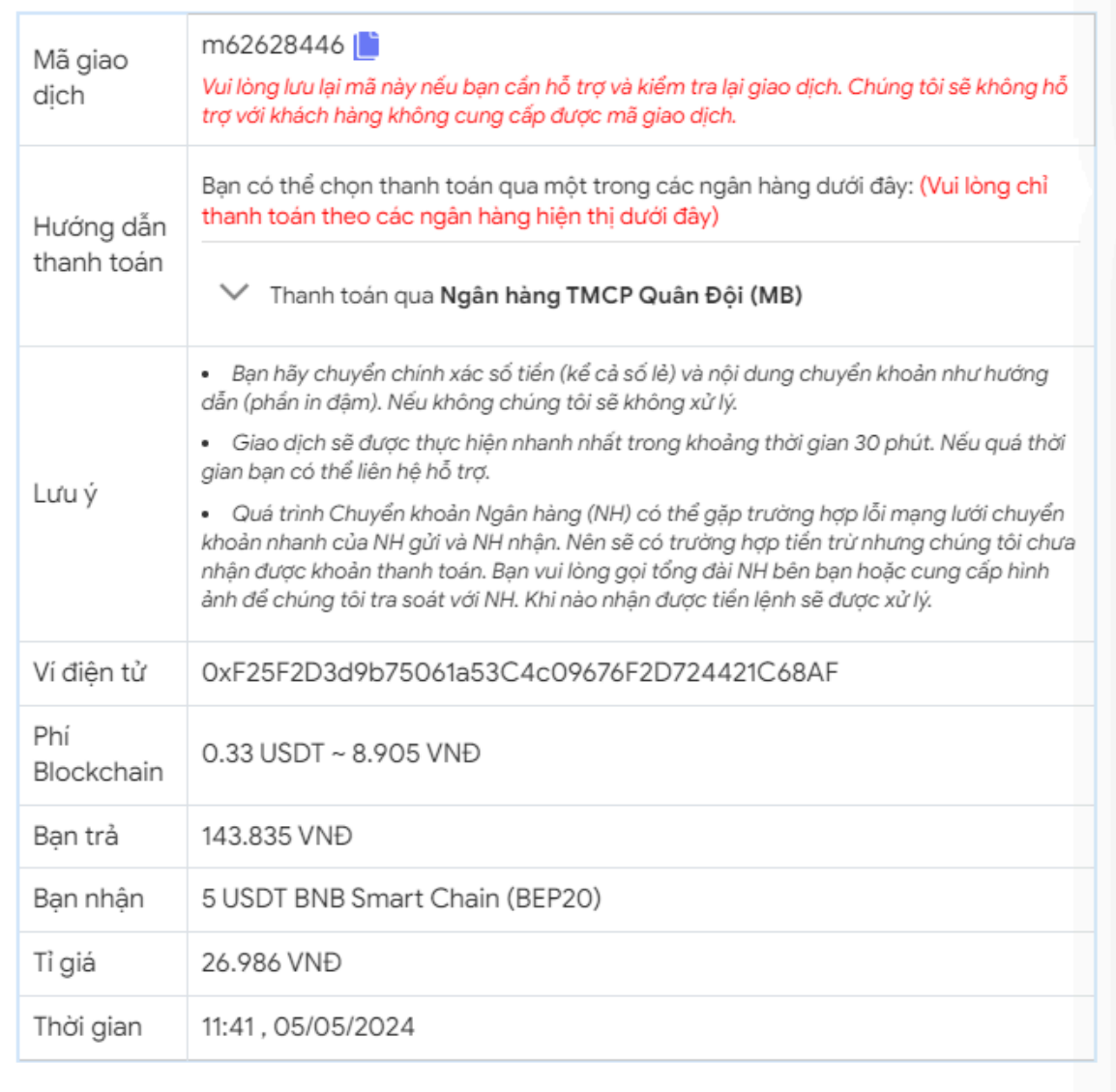

Hóa đơn xác nhận mua USDT

Sau khi bạn thanh toán thành công, hệ thống sẽ khớp lệnh và chuyển USDT BEP20 đến địa chỉ ví Opulen của bạn. Nếu sau 30 phút, bạn vẫn chưa nhận được USDT, hãy báo mã giao dịch đến bộ phận chăm sóc khách hàng để được hỗ trợ.

#### **Cách bán USDT Opulen**

**Bước 1**: Để bắt đầu, hãy truy cập vào sàn Muabanusdt.io qua liên kết <https://muabanusdt.io/>. Tiếp theo, nhấp vào "Tôi muốn BÁN" trong cột tỷ giá mới được cập nhật và chọn đồng USDT.

Đặt đơn bán USDT

**Bước 2**: Bạn cung cấp thông tin vào phiếu đặt bán USDT như dưới đây:

- Giao thức cần chọn BSC [BNB Smart Chain (BEP20)]
- Số lượng cần bán
- Thông tin ngân hàng, số tài khoản và tên chủ tài khoản.
- Số điện thoại của bạn

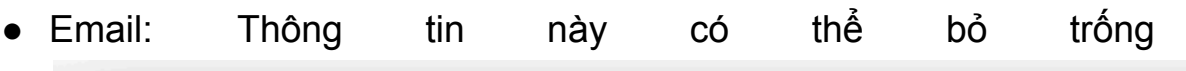

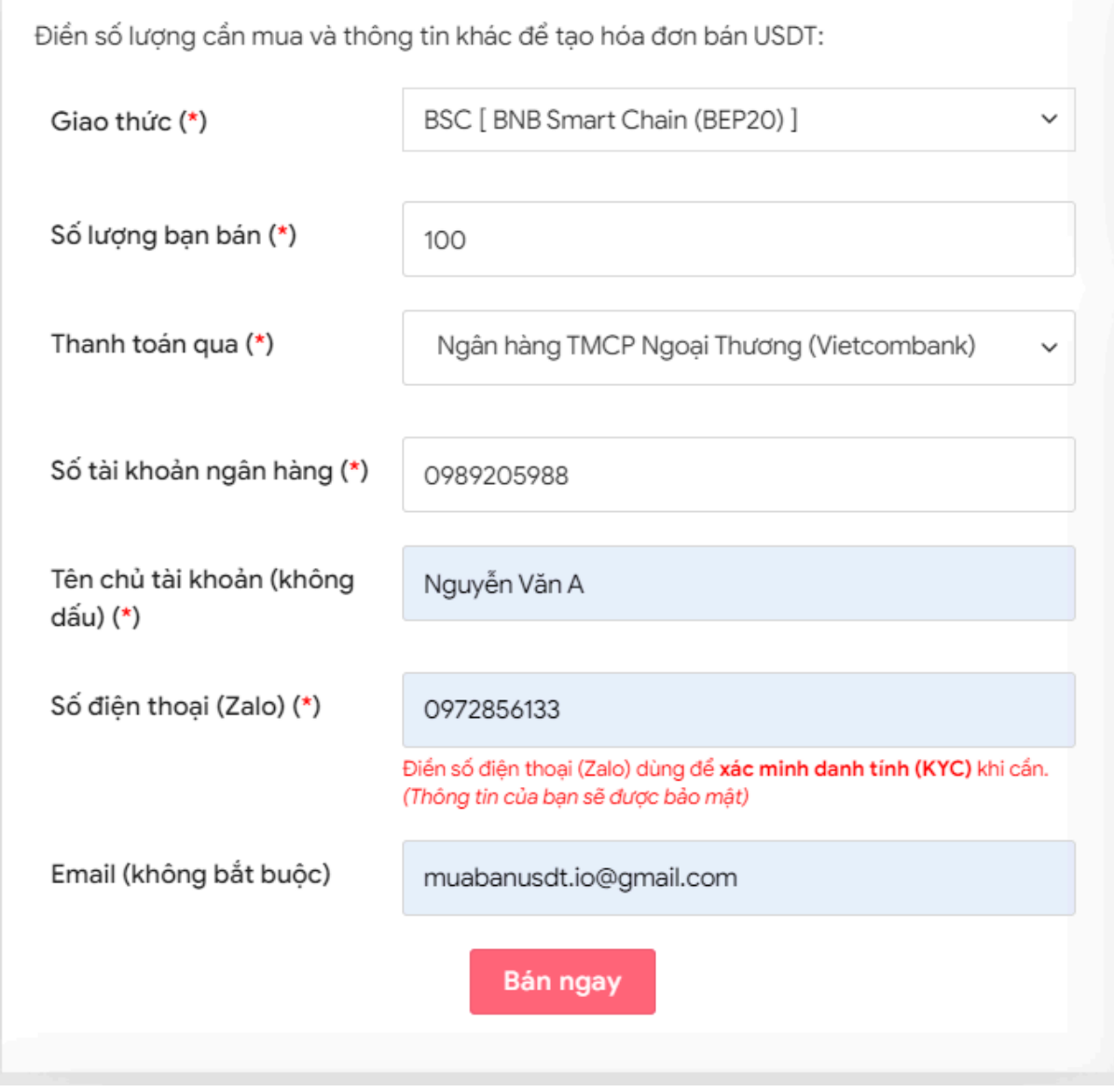

Đặt đơn bán USDT

**Bước 3**: Nhấn **BÁN NGAY**. Sàn sẽ chuyển hướng đến hóa đơn xác nhận bán USDT. Bạn đọc kỹ hóa đơn, tiếp theo hãy vào sàn Opulen để chuyển USDT BEP20 đến địa chỉ ví của sàn Muabanusdt.io.

#### Hóa đơn xác nhận bán USDT

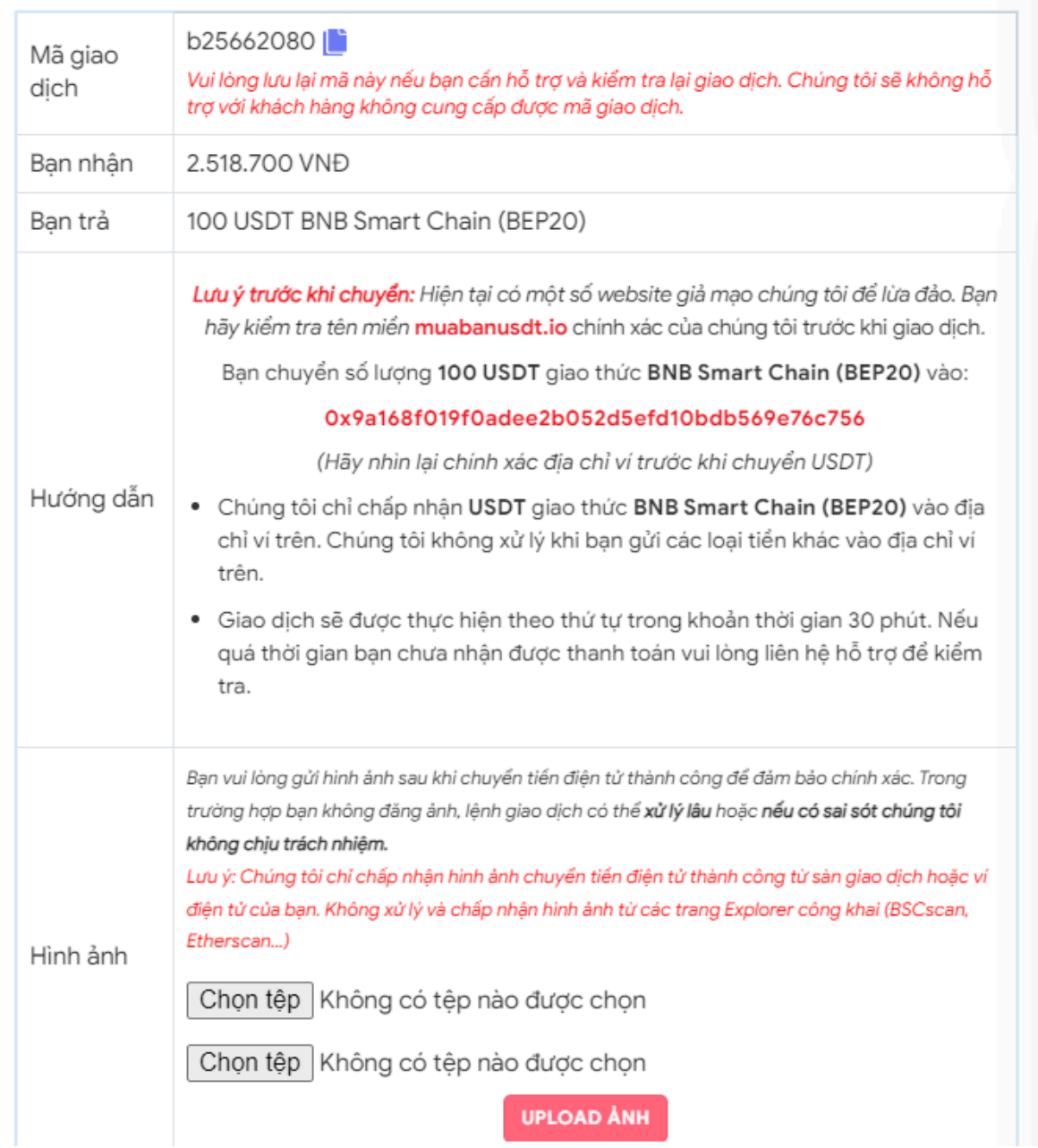

Hóa đơn xác nhận bán USDT

Sau khi bạn rút USDT BEP20 thành công đến địa chỉ ví của sàn Muabanusdt.io, sàn sẽ xác minh và chuyển tiền thanh toán đến tài khoản ngân hàng của bạn trong thời gian từ 5 đến 15 phút.

## **Câu hỏi thường gặp**

#### **Việc mua bán USDT trên sàn Muabanusdt.io có dễ dàng như bài viết đã hướng dẫn?**

Thao tác mua bán USDT trên sàn Muabanusdt.io rất đơn giản. Bạn chỉ cần điền thông tin vào phiếu đặt mua hoặc bán. Tiếp theo, bạn chuyển tiền hoặc USDT BEP20 như bạn đã đặt là giao dịch được tính hợp lệ.

#### **Tôi là nhà đầu tư mới, tôi có thể đặt mua USDT với số tiền nhỏ để trải nghiệm dịch vụ?**

Nếu bạn chưa từng giao dịch tại sàn Muabanusdt.io, bạn hoàn toàn có thể đặt mua USDT với số tiền nhỏ trước. Chắc chắn bạn sẽ hài lòng với chất lượng dịch vụ ngay từ lần đầu đặt mua.

## **Lời kết**

Chúng tôi vừa đưa ra hướng dẫn chi tiết cách **mua bán Opulen** an toàn trên sàn Muabanusdt.io. Bạn hãy đọc kỹ bài viết để nắm được phương thức giao dịch trên nền tảng này nhé!